# **Content**

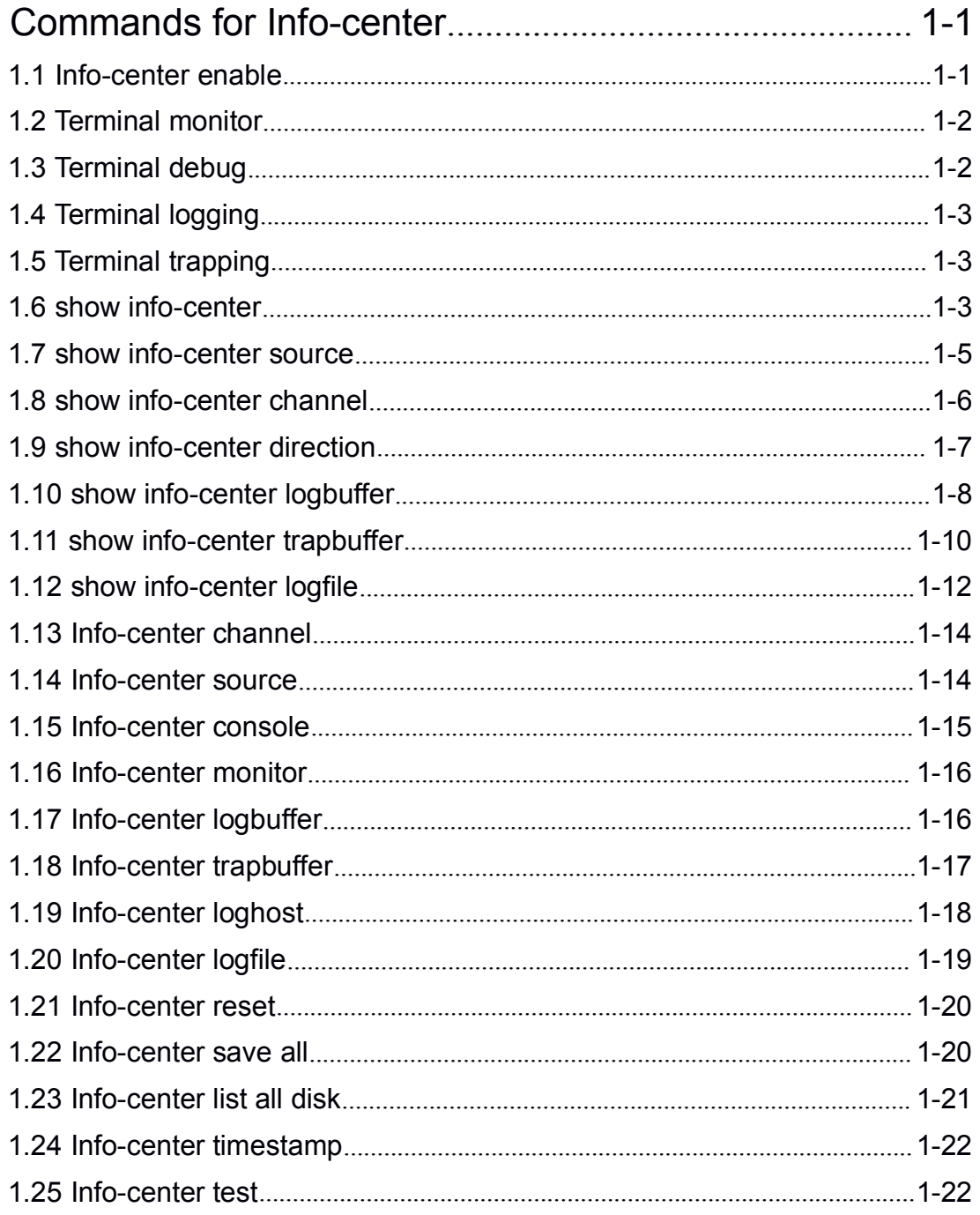

# **Commands for Info-center**

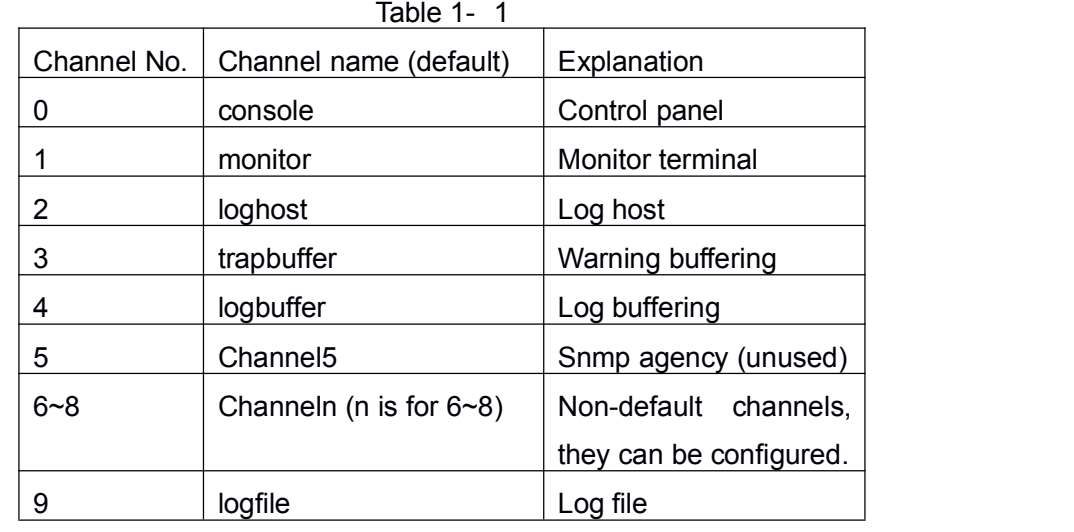

There are 10 output channels. 0-5 are the default, they are shown in the following table:

# **1.1 Info-center enable**

### **Command: info-center enable**

#### **no info-center enable**

**Function:** This command is used to enable the info-center function. The info-center can be configured normally no matter the output function is enabled or not. So this command is a switch of outputting the information of info-center control. The no command can disable the information which is being output. The original configuration is always effective after enabled this command.

**Parameters:** None.

**Default:** Disable.

**Command Mode:** Globla Mode.

**Usage Guide:** Enable/disable the outputting of info-center under the global mode.

**Example:**

Switch(config)#info-center enable

Switch(config)#no info-center enable

# **1.2 Terminal monitor**

### **Command: terminal monitor**

### **no terminal monitor**

**Function:** The same part between the function of this command and info-center enable is that they can both enable or disable the outputting of info-center. The difference is: info-center enable is only a switch, and the three kinds of information source will keep their original status after disabled this command. Terminal monitor can enable or disable all of three kinds of information source at the same time. For example, if only enables the debug information source ourput, no info-center enable can disable it, and then info-center enable can only enable the debug information source output. If uses no terminalmonitor to disable it, and then the terminal monitor can enable all of three kinds of information source.

#### **Parameters:** None.

**Default:** Disable.

**Command Mode:** Globla Mode.

**Usage Guide:** Enable/disable the outputting of info-center under the global mode.

**Example:**

Switch(config)# terminal monitor Switch(config)#no terminal monitor

# **1.3 Terminal debug**

# **Command: terminal debug**

# **no terminal debug**

**Function:** The function of this command is similar to terminal monitor. But this command only controls to output the debug information source or not.

**Parameters:** None.

**Default:** Disable.

**Command Mode:** Globla Mode.

**Usage Guide:** Enable/disable the debug outputting of info-center information source under the global mode.

# **Example:**

Switch(config)# terminal debug

Switch(config)#no terminal debug

# **1.4 Terminal logging**

# **Command: terminal logging**

# **no terminal logging**

**Function:** The function of this command is similar to terminal monitor. But this command only controls to output the log information source or not.

**Parameters:** None.

**Default:** Disable.

**Command Mode:** Globla Mode.

**Usage Guide:** Enable/disable the log outputting of info-center information source under the global mode.

# **Example:**

Switch(config)# terminal logging Switch(config)#no terminal logging

# **1.5 Terminal trapping**

# **Command: terminal trapping**

# **no terminal trapping**

**Function:** The function of this command is similar to terminal monitor. But this command only controls to output the trap information source or not.

**Parameters:** None.

**Default:** Disable.

**Command Mode:** Globla Mode.

**Usage Guide:** Enable/disable the trap outputting of info-center information source under the global mode.

# **Example:**

Switch(config)# terminal trapping Switch(config)#no terminal trapping

# **1.6 show info-center**

**Command:** Cassette device supports: **show info-center** Chassis device supports: **show info-center slot {<slot ID>}**

**Function:** This command is used to show the resources which can be configured in info-center. It includes all the information source, channels and output directions. Notice: the output direction of snmp is shown, but it is not supported and can not be configured.

**Default:** Disable.

**Command Mode:** All Modes.

**Usage Guide:** It shows all the information source, channels and output directions.

#### **Example:**

Sysname#show info-center

card name master card

sources

debug log trap

channels

channel 0 name console

channel 1 name monitor

channel 2 name loghost

channel 3 name trapbuffer

channel 4 name logbuffer

channel 5 name channel5

channel 6 name channel6

channel 7 name channel7

channel 8 name channel8

channel 9 name channel9

directions

console monitor loghost trapbuffer logbuffer snmpagent logfile

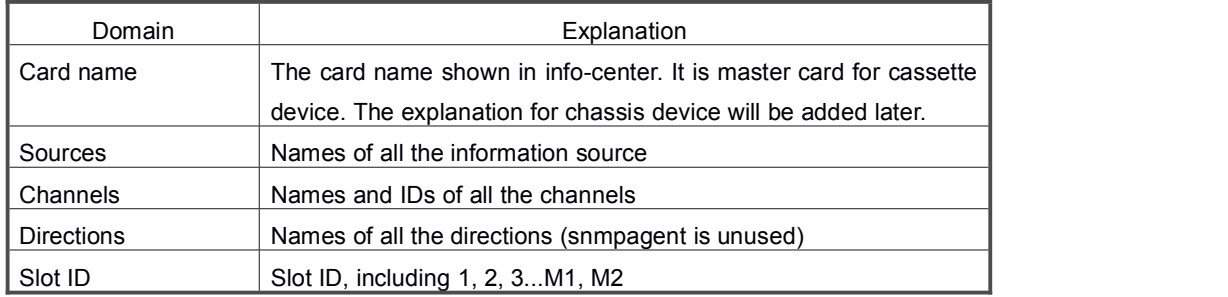

# **1.7 show info-center source**

#### **Command:**

Cassette device supports:

#### **show info-center source {debug | log | trap}**

Chassis device supports:

### **show info-center source {debug | log | trap} slot {<slot ID>}**

**Function:** Show the configuration of the appointed information source in info-center.

**Default:** Disable.

**Command Mode:** All Modes.

**Usage Guide:** This command is used to show the configuration of the appointed information source in info-center. It includes information source name, time stamp and the bound channels.

**Example:**

Sysname#show info-center source debug

card name master card

source debug

time stamp format DATE

channels

channel 0 name console level debugging prefix off

channel 1 name monitor level debugging prefix off

channel 4 name logbuffer level errors prefix on

channel 9 name channel9 level errors prefix on

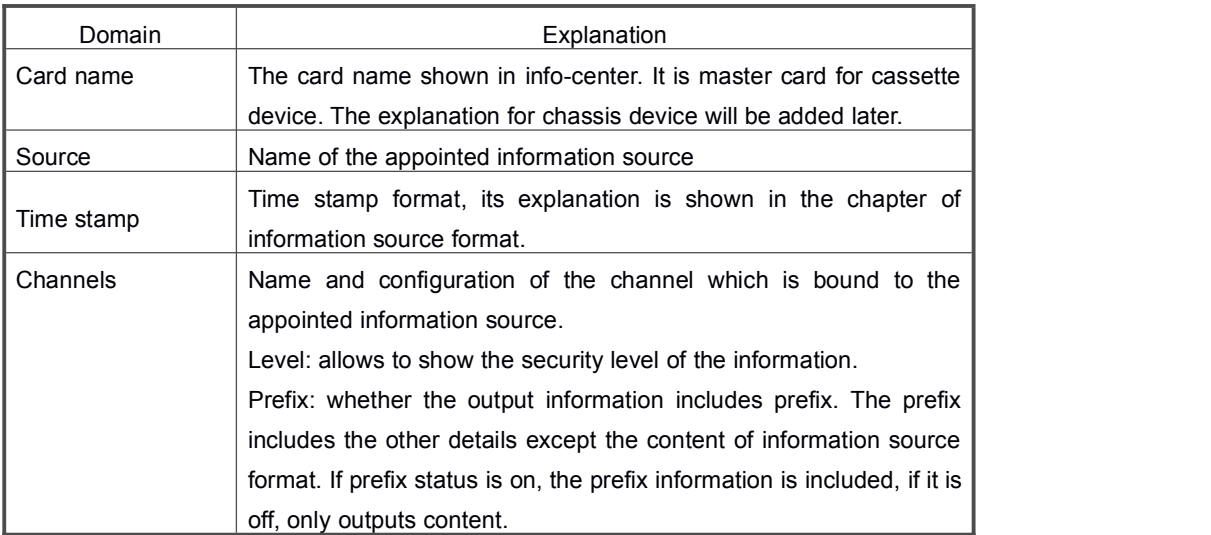

Slot ID <br>Slot ID, including 1, 2, 3...M1, M2

# **1.8 show info-center channel**

#### **Command:**

Cassette device supports:

### **show info-center channel{<channel ID>|<channel name>}**

Chassis device supports:

**show info-center channel{<channel ID>|<channel name>} slot{<slot ID>}**

**Function:** Show the configuration of the appointed channel in info-center.

**Default:** Disable.

**Command Mode:** All Modes.

**Usage Guide:** This command is used to show the configuration of the appointed channel in info-center. It includes information source, security level, prefix switch and the bound output direction.

**Example:** Show the configuration of the appointed channel 0 in info-center.

Sysname#show info-center channel 0

card name master card

channel 0 name console

sources

source debug level debugging prefix off

source log level debugging prefix on

source trap level debugging prefix on

directions direction console console has no special config Sysname#

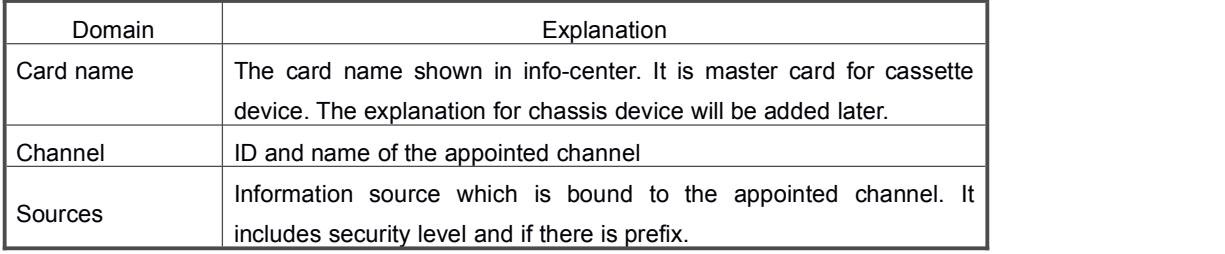

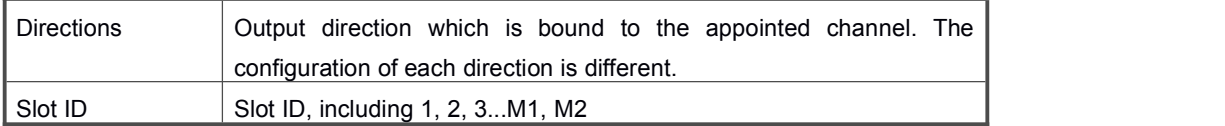

# **1.9 show info-center direction**

### **Command:**

Cassette device supports:

**show info-center direction {<direction name>}[channel {<channel ID> | <channel name>}]**

Chassis device supports:

```
show info-center direction {<direction name>}[channel {<channel ID> | <channel
name>}][slot <slot ID>]
```
**Function:** Show the configuration of the appointed output direction in info-center.

### **Parameters:**

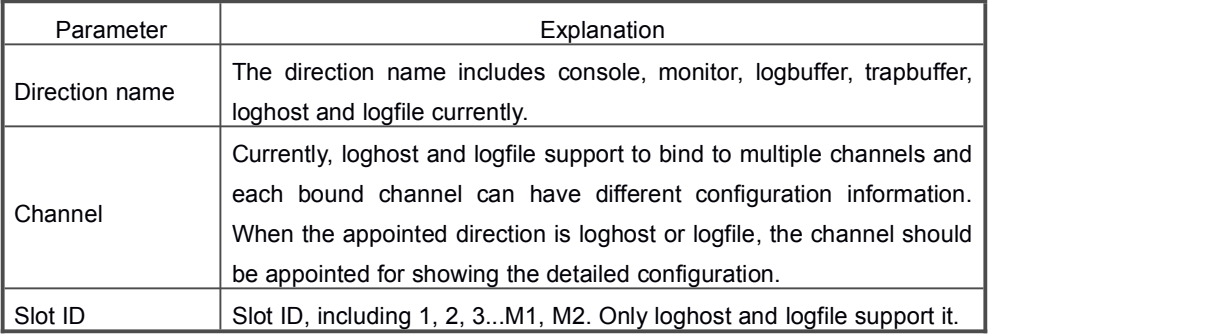

**Default:** Disable.

### **Command Mode:** All Modes.

**Usage Guide:** This command is used to show the configuration of the appointed output direction in info-center. The configuration of each direction is different.

**Example:** Show the configuration of the appointed output direction in info-center.

Sysname#show info-center direction logfile channel 9

path /mnt/flash/logfile.log

size 1000

Sysname#

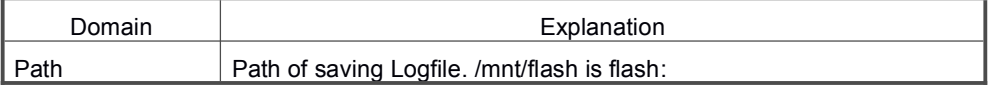

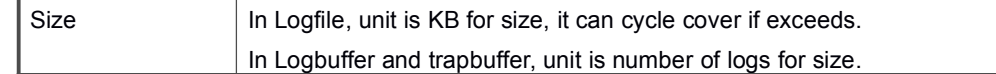

# **1.10 show info-center logbuffer**

#### **Command:**

Cassette device supports:

**show info-center logbuffer [<regular mode>{<regular condition>}]**

Chassis device supports:

**show info-center logbuffer slot {<slot ID>} [<regular mode>{<regular condition>}] Function:** Show the log in logbuffer.

#### **Parameters:**

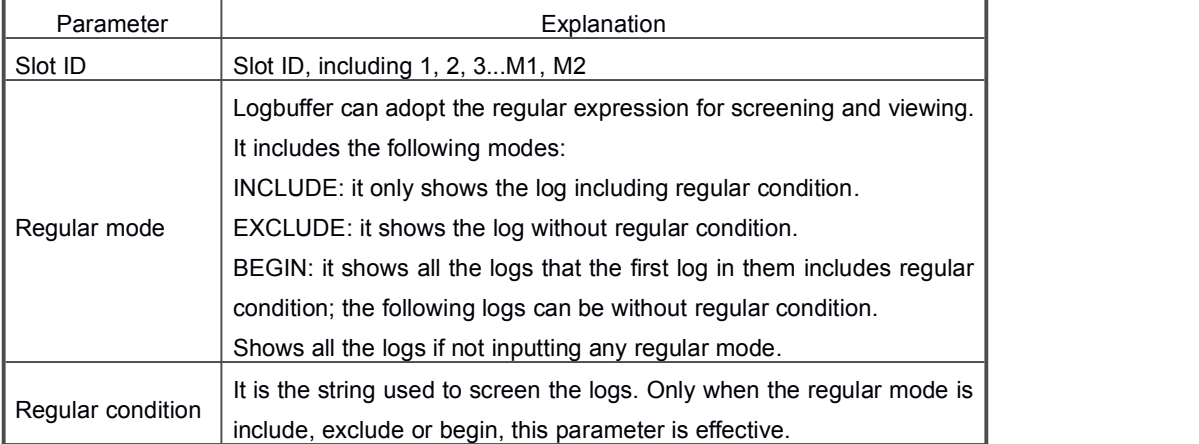

**Default:** Disable.

**Command Mode:** All Modes.

**Usage Guide:** This command is used to show the log in logbuffer. The regular expression can be used for screening.

**Example:** Show the log in logbuffer of info-center.

Sysname#show info-center logbuffer begin 02:19:36

Jan 01 02:19:36:000 2000 Sysname DEFAULT/1/:source:0 severity:1

Jan 01 02:19:36:000 2000 Sysname DEFAULT/2/:source:0 severity:2

Jan 01 02:19:36:000 2000 Sysname DEFAULT/3/:source:0 severity:3

Jan 01 02:19:36:000 2000 Sysname DEFAULT/4/:source:0 severity:4

Jan 01 02:19:36:000 2000 Sysname DEFAULT/1/:source:1 severity:1 Jan 01 02:19:36:000 2000 Sysname DEFAULT/2/:source:1 severity:2 Jan 01 02:19:36:000 2000 Sysname DEFAULT/3/:source:1 severity:3 Jan 01 02:19:36:000 2000 Sysname DEFAULT/4/:source:1 severity:4 Jan 01 02:19:36:000 2000 Sysname DEFAULT/5/:source:1 severity:5 Jan 01 02:19:36:000 2000 Sysname DEFAULT/6/:source:1 severity:6 Jan 01 02:19:36:000 2000 Sysname DEFAULT/7/:source:1 severity:7 Jan 01 02:19:36:000 2000 Sysname DEFAULT/8/:source:1 severity:8 Jan 01 20:44:00:000 2000 Sysname DEFAULT/1/:source:0 severity:1 Jan 01 20:44:00:000 2000 Sysname DEFAULT/2/:source:0 severity:2 Jan 01 20:44:00:000 2000 Sysname DEFAULT/3/:source:0 severity:3 Jan 01 20:44:00:000 2000 Sysname DEFAULT/4/:source:0 severity:4 Jan 01 20:44:00:000 2000 Sysname DEFAULT/1/:source:1 severity:1 Jan 01 20:44:00:000 2000 Sysname DEFAULT/2/:source:1 severity:2 Jan 01 20:44:00:000 2000 Sysname DEFAULT/3/:source:1 severity:3 Jan 01 20:44:00:000 2000 Sysname DEFAULT/4/:source:1 severity:4 Jan 01 20:44:00:000 2000 Sysname DEFAULT/5/:source:1 severity:5 Jan 01 20:44:00:000 2000 Sysname DEFAULT/6/:source:1 severity:6 Jan 01 20:44:00:000 2000 Sysname DEFAULT/7/:source:1 severity:7

Jan 01 20:44:00:000 2000 Sysname DEFAULT/8/:source:1 severity:8

----finish show log buffer----

Sysname#

# **1.11 show info-center trapbuffer**

**Command: show info-center trapbuffer [<regular mode>{<regular condition>}] Function:** Show the log in trapbuffer.

#### **Parameters:**

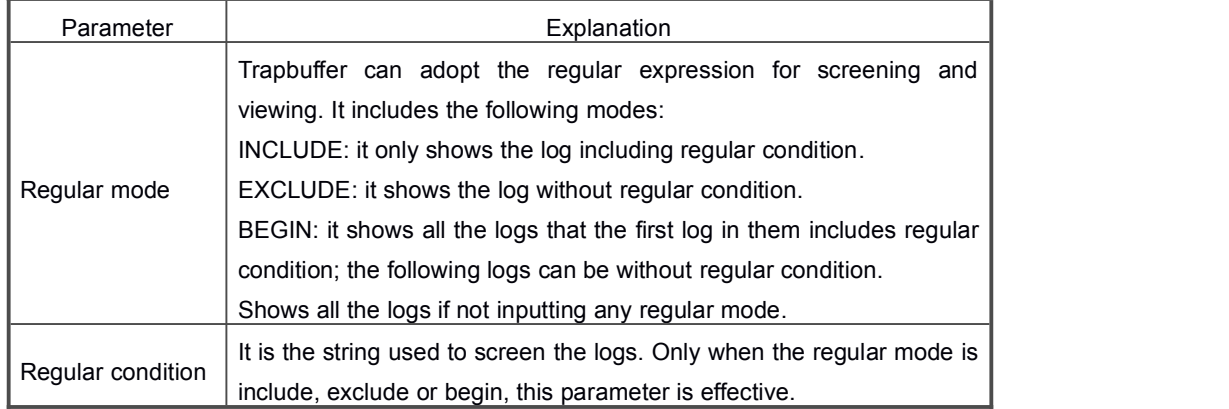

**Default:** Disable.

**Command Mode:** All Modes.

**Usage Guide:** This command is used to show the log in trapbuffer. The regular expression can be used for screening.

**Example:** Show the log in trapbuffer of info-center.

Sysname#show info-center trapbuffer begin 02:19:36

Jan 01 02:19:36:000 2000 Sysname DEFAULT/1/:source:0 severity:1

Jan 01 02:19:36:000 2000 Sysname DEFAULT/2/:source:0 severity:2

Jan 01 02:19:36:000 2000 Sysname DEFAULT/3/:source:0 severity:3

Jan 01 02:19:36:000 2000 Sysname DEFAULT/4/:source:0 severity:4

Jan 01 02:19:36:000 2000 Sysname DEFAULT/1/:source:1 severity:1

Jan 01 02:19:36:000 2000 Sysname DEFAULT/2/:source:1 severity:2 Jan 01 02:19:36:000 2000 Sysname DEFAULT/3/:source:1 severity:3 Jan 01 02:19:36:000 2000 Sysname DEFAULT/4/:source:1 severity:4 Jan 01 02:19:36:000 2000 Sysname DEFAULT/5/:source:1 severity:5 Jan 01 02:19:36:000 2000 Sysname DEFAULT/6/:source:1 severity:6 Jan 01 02:19:36:000 2000 Sysname DEFAULT/7/:source:1 severity:7 Jan 01 02:19:36:000 2000 Sysname DEFAULT/8/:source:1 severity:8 Jan 01 20:44:00:000 2000 Sysname DEFAULT/1/:source:0 severity:1 Jan 01 20:44:00:000 2000 Sysname DEFAULT/2/:source:0 severity:2 Jan 01 20:44:00:000 2000 Sysname DEFAULT/3/:source:0 severity:3 Jan 01 20:44:00:000 2000 Sysname DEFAULT/4/:source:0 severity:4 Jan 01 20:44:00:000 2000 Sysname DEFAULT/1/:source:1 severity:1 Jan 01 20:44:00:000 2000 Sysname DEFAULT/2/:source:1 severity:2 Jan 01 20:44:00:000 2000 Sysname DEFAULT/3/:source:1 severity:3 Jan 01 20:44:00:000 2000 Sysname DEFAULT/4/:source:1 severity:4 Jan 01 20:44:00:000 2000 Sysname DEFAULT/5/:source:1 severity:5 Jan 01 20:44:00:000 2000 Sysname DEFAULT/6/:source:1 severity:6 Jan 01 20:44:00:000 2000 Sysname DEFAULT/7/:source:1 severity:7 Jan 01 20:44:00:000 2000 Sysname DEFAULT/8/:source:1 severity:8

----finish show trap buffer----

Sysname#

# **1.12 show info-center logfile**

#### **Command:**

Cassette device supports:

**show info-center logfile channel {<channel ID>|<channel name>} [<regular mode>{<regular condition>}]**

Chassis device supports:

**show info-center logfile channel {<channel ID>|<channel name>} {slot{<slot ID>} [<regular mode>{<regular condition>}]**

**Function:** Show the log in logfile.

#### **Parameters:**

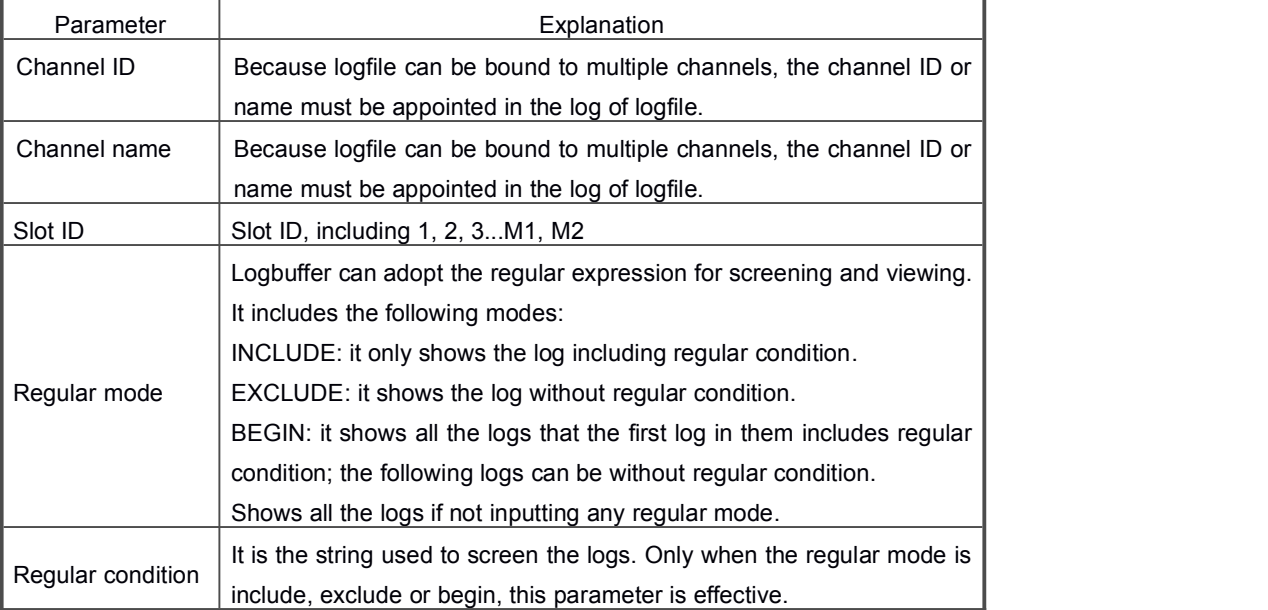

**Default:** Disable.

**Command Mode:** All Modes.

**Usage Guide:** This command is used to show the log in logfile. The regular expression can be used for screening.

**Example:** Show the log in logfile of info-center.

Sysname#show info-center logfile channel 9 begin 02:19:36 Jan 01 02:19:36:000 2000 Sysname DEFAULT/1/:source:0 severity:1 Jan 01 02:19:36:000 2000 Sysname DEFAULT/2/:source:0 severity:2 Jan 01 02:19:36:000 2000 Sysname DEFAULT/3/:source:0 severity:3 Jan 01 02:19:36:000 2000 Sysname DEFAULT/4/:source:0 severity:4 Jan 01 02:19:36:000 2000 Sysname DEFAULT/1/:source:1 severity:1 Jan 01 02:19:36:000 2000 Sysname DEFAULT/2/:source:1 severity:2 Jan 01 02:19:36:000 2000 Sysname DEFAULT/3/:source:1 severity:3 Jan 01 02:19:36:000 2000 Sysname DEFAULT/4/:source:1 severity:4 Jan 01 02:19:36:000 2000 Sysname DEFAULT/5/:source:1 severity:5 Jan 01 02:19:36:000 2000 Sysname DEFAULT/6/:source:1 severity:6 Jan 01 02:19:36:000 2000 Sysname DEFAULT/7/:source:1 severity:7 Jan 01 02:19:36:000 2000 Sysname DEFAULT/8/:source:1 severity:8 Jan 01 20:44:00:000 2000 Sysname DEFAULT/1/:source:0 severity:1 Jan 01 20:44:00:000 2000 Sysname DEFAULT/2/:source:0 severity:2 Jan 01 20:44:00:000 2000 Sysname DEFAULT/3/:source:0 severity:3 Jan 01 20:44:00:000 2000 Sysname DEFAULT/4/:source:0 severity:4 Jan 01 20:44:00:000 2000 Sysname DEFAULT/1/:source:1 severity:1 Jan 01 20:44:00:000 2000 Sysname DEFAULT/2/:source:1 severity:2 Jan 01 20:44:00:000 2000 Sysname DEFAULT/3/:source:1 severity:3

Jan 01 20:44:00:000 2000 Sysname DEFAULT/4/:source:1 severity:4

Jan 01 20:44:00:000 2000 Sysname DEFAULT/5/:source:1 severity:5

Jan 01 20:44:00:000 2000 Sysname DEFAULT/6/:source:1 severity:6

Jan 01 20:44:00:000 2000 Sysname DEFAULT/7/:source:1 severity:7

Jan 01 20:44:00:000 2000 Sysname DEFAULT/8/:source:1 severity:8

----finish show log file----

Sysname#

# **1.13 Info-center channel**

# **Command: info-center channel {<channel ID>} name {<channel name>}**

#### **no info-center channel {<channel ID>}**

**Function:** Configure the channel name of info-center.

#### **Parameters:**

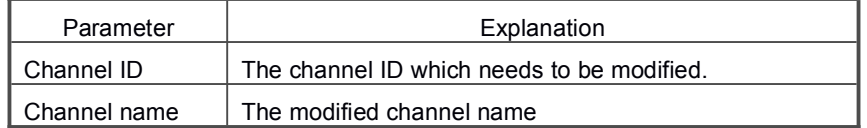

**Default:** Disable.

**Command Mode:** Globla Mode.

**Usage Guide:** This command is used to modify the channel name. The no command is used to recover the default name which is shown in table 6-1.

**Example:** Configure the channel name of info-center.

Sysname(config)# info-center channel 0 name console

Sysname(config)#

# **1.14 Info-center source**

**Command: info-center source {<source name>} level {<severity>} prefix {<on|off>}**

#### **channel {<channel ID>|<channel name>}**

**no info-center source {<source name>} channel {<channel ID>|<channel name>}**

**Function:** Configure the binding relationship between information source and channel. **Parameters:**

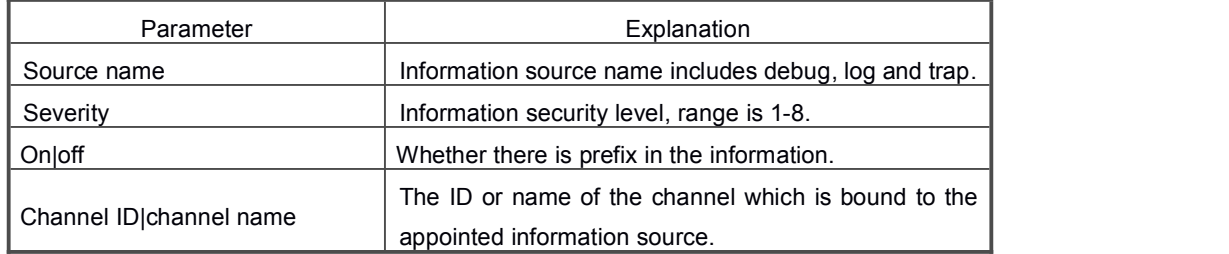

**Default:** Disable.

**Command Mode:** Globla Mode.

**Usage Guide:** This command is used to configure the binding relationship between information source and channel. After binding, the information of the appointed source will output the information to the appointed channel. Each binding relationship has different security level and prefix switch. The no command cancels the relationship.

**Example:** Configure the binding relationship between information source and channel.

Sysname(config)#info-center source debug level 1 prefix on channel 0

Sysname(config)#

# **1.15 Info-center console**

### **Command: info-center console channel {<channel ID>|<channel name>}**

### **no info-center console channel**

**Function:** Configure the binding relationship between output direction console and channel.

#### **Parameters:**

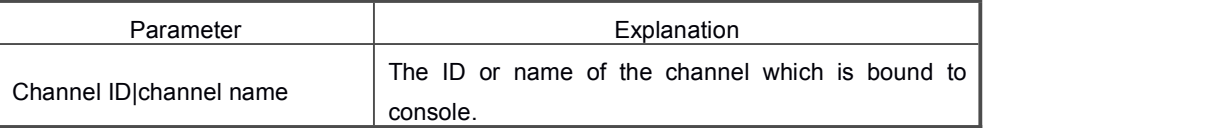

**Default:** Disable.

**Command Mode:** Globla Mode.

**Usage Guide:** This command is used to configure the binding relationship between output direction console and channel. After binding, the information output to this channel will output the information to console. After binding the source to channel, there will not be the actual outputting; it only limits the output information and its format. Only after binding the channel to

the output direction, there will be the actual outputting. None of these two bindings is dispensable. The console can be only bound to one channel currently, so the no command does not need to appoint the channel ID, the system can query the binding relationships. **Example:** Configure the binding relationship between output direction console and channel. Sysname(config)# info-center console channel 0

Sysname(config)#

# **1.16 Info-center monitor**

### **Command: info-center monitor channel {<channel ID>|<channel name>}**

#### **no info-center monitor channel**

**Function:** Configure the binding relationship between output direction monitor and channel. **Parameters:**

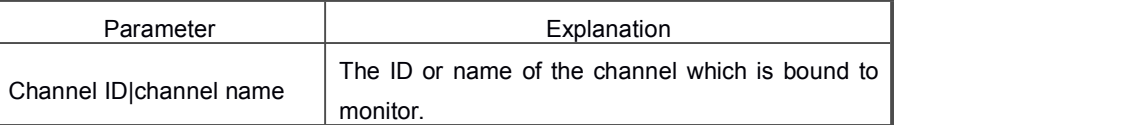

**Default:** Disable.

**Command Mode:** Global Mode.

**Usage Guide:** This command is used to configure the binding relationship between output direction monitor and channel. After binding, the information output to this channel will output the information to monitor. After binding the source to channel, there will not be the actual outputting; it only limits the output information and its format. Only after binding the channel to the output direction, there will be the actual outputting. None of these two bindings is dispensable. The monitor can be only bound to one channel currently, so the no command does not need to appoint the channel ID, the system can query the binding relationships.

**Example:** Configure the binding relationship between output direction monitor and channel.

Sysname(config)# info-center monitor channel 1

Sysname(config)#

# **1.17 Info-center logbuffer**

### **Command: info-center logbuffer channel {<channel ID>|<channel name>}**

### **no info-center logbuffer channel**

**Function:** Configure the binding relationship between output direction logbuffer and channel. **Parameters:**

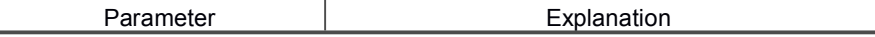

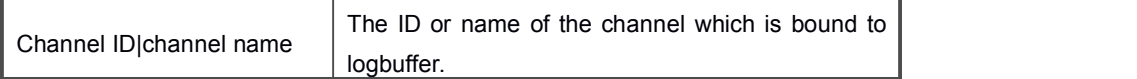

**Default:** Disable.

#### **Command Mode:** Global Mode.

**Usage Guide:** This command is used to configure the binding relationship between output direction logbuffer and channel. After binding, the information output to this channel will output the information to logbuffer. After binding the source to channel, there will not be the actual outputting; it only limits the output information and its format. Only after binding the channel to the output direction, there will be the actual outputting. None of these two bindings is dispensable. The logbuffer can be only bound to one channel currently, so the no command does not need to appoint the channel ID, the system can query the binding relationships.

**Example:** Configure the binding relationship between output direction logbuffer and channel.

Sysname(config)# info-center logbuffer channel 2

Sysname(config)#

# **1.18 Info-center trapbuffer**

### **Command: info-center trapbuffer channel {<channel ID>|<channel name>}**

### **no info-center trapbuffer channel**

**Function:** Configure the binding relationship between output direction trapbuffer and channel.

#### **Parameters:**

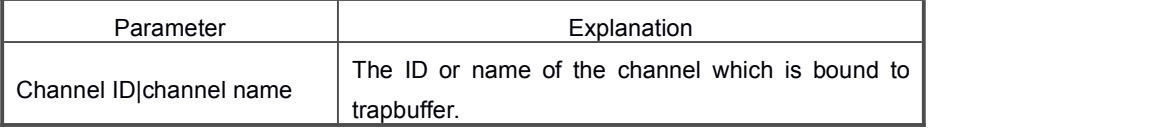

#### **Default:** Disable.

#### **Command Mode:** Global Mode.

**Usage Guide:** This command is used to configure the binding relationship between output direction trapbuffer and channel. After binding, the information output to this channel will output the information to trapbuffer. After binding the source to channel, there will not be the actual outputting; it only limits the output information and its format. Only after binding the channel to the output direction, there will be the actual outputting. None of these two bindings is dispensable. The trapbuffer can be only bound to one channel currently, so the no command does not need to appoint the channel ID, the system can query the binding relationships.

**Example:** Configure the binding relationship between output direction trapbuffer and channel. Sysname(config)# info-center trapbuffer channel 3

Sysname(config)#

# **1.19 Info-center loghost**

# **Command:**

Cassette device supports:

**info-center loghost {<host server address>} facility {<local0-local7>} channel {<channel ID>|<channel name>}**

**no info-center loghost channel {<channel ID>|<channel name>}**

Chassis device supports:

**info-center loghost {<host server address>} facility {<local0-local7>} channel {<channel ID>|<channel name>} slot {<slot ID>}**

**no info-center loghost channel {<channel ID>|<channel name>} slot {<slot ID>} Function:** Configure the binding relationship between output direction loghost and channel. **Parameters:**

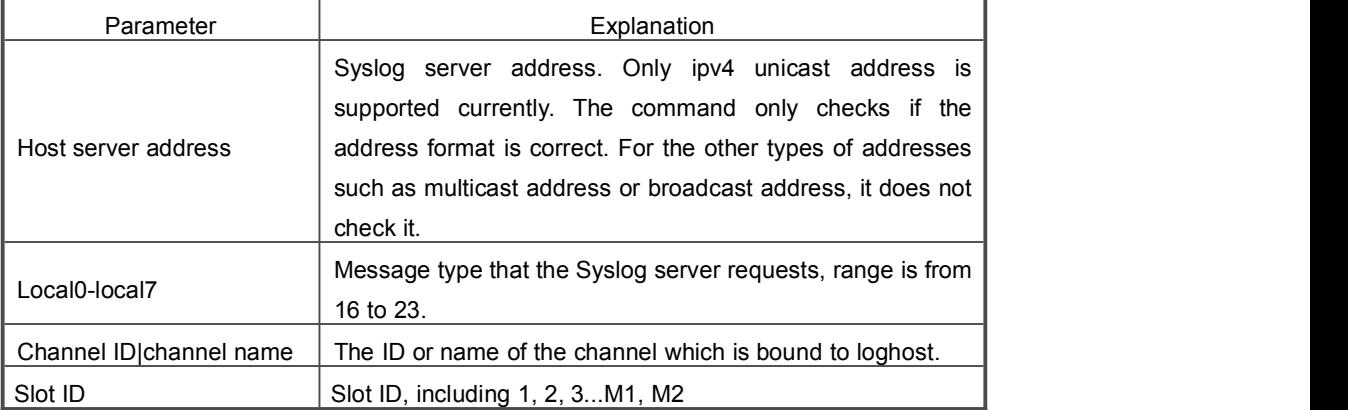

**Default:** Disable.

**Command Mode:** Global Mode.

**Usage Guide:** This command is used to configure the binding relationship between output direction loghost and channel. After binding, the information output to this channel will output the information to loghost. After binding the source to channel, there will not be the actual outputting; it only limits the output information and its format. Only after binding the channel to the output direction, there will be the actual outputting. None of these two bindings is dispensable. The loghost can be bound to multiple channels and each of them can be appointed different log server addresses and facility, so the channel ID must be appointed

when using the no command.

**Example:** Configure the binding relationship between output direction loghost and channel.

Sysname(config)# info-center loghost 192.168.1.1 facility local0 channel 4 Sysname(config)#

# **1.20 Info-center logfile**

# **Command:**

Cassette device supports:

**info-center logfile channel {<channel ID>|<channel name>} size {1-10240} {flash|usb}{<file name>}**

**no info-center logfile channel {<channel ID>|<channel name>}**

Chassis device supports:

**info-center logfile channel {<channel ID>|<channel name>} size {1-10240} {flash|usb}{<file name>} slot {<slot ID>}**

**no info-center logfile channel {<channel ID>|<channel name>} slot {<slot ID>}**

**Function:** Configure the binding relationship between output direction logfile and channel. **Parameters:**

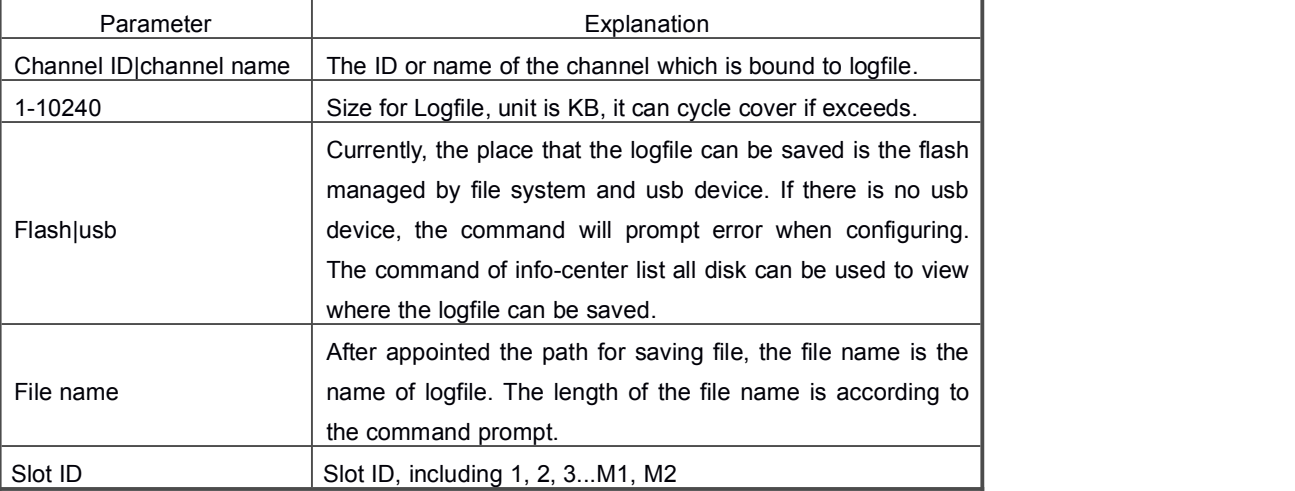

### **Default:** Disable.

**Command Mode:** Global Mode.

**Usage Guide:** This command is used to configure the binding relationship between output direction loghost and channel. After binding, the information output to this channel will output the information to loghost. After binding the source to channel, there will not be the actual outputting; it only limits the output information and its format. Only after binding the channel to the output direction, there will be the actual outputting. None of these two bindings is

dispensable. The loghost can be bound to multiple channels and each of them can be appointed different log files, so the channel ID must be appointed when using the no command.

**Example:** Configure the binding relationship between output direction logfile and channel. Sysname(config)# info-center logfile channel 9 size 10 switch-directory flash:logfile.log Sysname(config)#

# **1.21 Info-center reset**

### **Command:**

Cassette device supports:

# **info-center reset {logbuffer|trapbuffer}**

Chassis device supports:

# **info-center reset {logbuffer|trapbuffer} slot {<slot ID>}**

**Function:** Delete all the logs recorded by logbuffer or trapbuffer in info-center.

# **Parameters:**

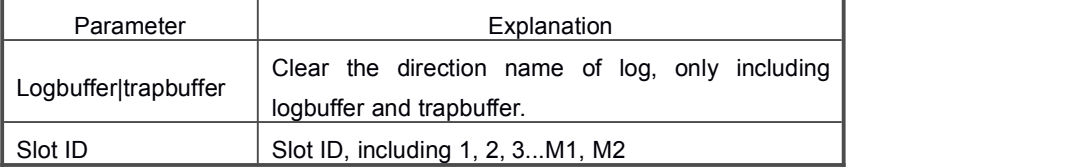

### **Default:** Disable.

# **Command Mode:** Global Mode.

**Usage Guide:** This command is used to appoint the time stamp format of the information source. The no command recovers the default time stamp.

**Example:** Delete all the logs recorded by logbuffer in info-center.

Sysname(config)# info-center reset logbuffer

Sysname(config)#

# **1.22 Info-center save all**

# **Command: info-center save all [switch-directory {flash|usb} {<file name>}]**

**Function:** This is one key to collect function in info-center.

**Parameters:**

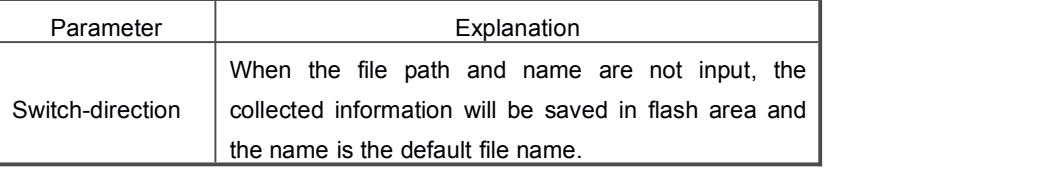

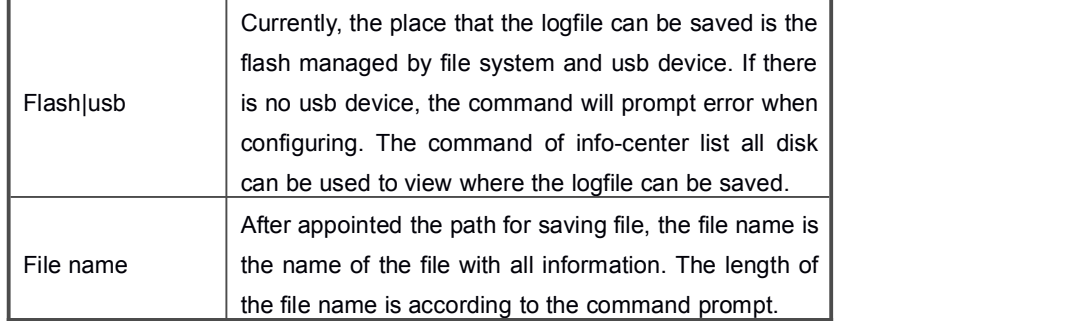

**Default:** Disable.

**Command Mode:** Global Mode.

**Usage Guide:** This command is used to collect with one key. The collected content is the configuration and the log information recorded by logbuffer, trapbuffer, etc.

**Example:** This is one key to collect function in info-center.

Sysname(config)# info-center save all switch-directory flash:saveall.log

Now saving infocenter global configuration, please wait...

Now saving infocenter source configuration, please wait..

Now saving infocenter channel configuration, please wait...

Now saving infocenter direction configuration, please wait...

Now saving infocenter logbuffer content, please wait...

Now saving infocenter trapbuffer content, please wait..

Finish saving all!

Sysname(config)#

# **1.23 Info-center list all disk**

### **Command: info-center list all disk**

**Function:** View the area that the file saved in info-center.

**Parameters:** None.

**Default:** Disable.

**Command Mode:** Global Mode.

**Usage Guide:** This command is used to view the area that the file saved in info-center. It only includes flash managed by file system and the usb device. When there is no usb device, the usb area will no be seen.

**Example:** View the area that the file saved in info-center.

Sysname(config)# info-center list all disk

flash:

Sysname(config)#

# **1.24 Info-center timestamp**

### **Command: info-center timestamp {debug|log|trap} {boot|date|none}**

### **no info-center timestamp {debug|log|trap}**

**Function:** Configure the time stamp format of information source.

#### **Parameters:**

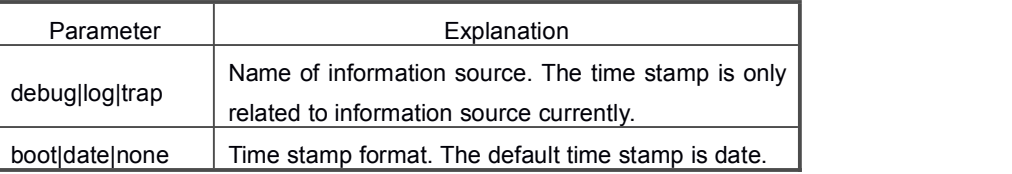

**Default:** Disable.

**Command Mode:** Global Mode.

**Usage Guide:** This command is used to appoint the time stamp format of information source.

The no command recovers to be the default time stamp.

**Example:** Configure the time stamp format of information source.

Sysname(config)# info-center timestamp log boot

Sysname(config)#

# **1.25 Info-center test**

### **Command: info-center test [toconsole]**

**Function:** It is the debug command in info-center.

#### **Parameters:**

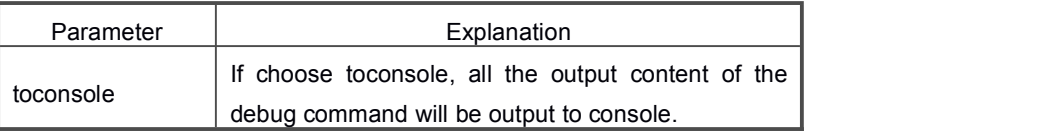

### **Default:** Disable.

**Command Mode:** Global Mode.

**Usage Guide:** This command is used to produce the test log and check if every output direction is normal. The function of info-center is to provide it to every module to output the log. But the time of log outputting cannot be controlled by info-center. So there will be the test log produced in info-center for checking if the outputting is normal.

There will be three information sources when runs this command, and every information

source includes 24 logs of 8 information security levels. According to the info-center configuration, user can check if the information can be output to each direction normally, if outputs and if the output format conforms to expectation.

Because there are lots of output directions, the environment building is too cumbersome, and viewing the log outputting and format from every direction is to troublesome, the toconsoleParameter is added. With this parameter, the logs of every direction will be output to console, and the direction will be marked in the test log. This is convenient to only view if the info-center configuration is effective.

**Example:** It is the debug command in info-center.

Sysname(config)# info-center test toconsole

source:0 severity:1

direction:console

source:0 severity:1

direction:monitor

Jan 02 03:24:21:000 2000 SYSNAME DEFAULT/1/:source:0 severity:1

direction:logBuffer

Jan 02 03:24:21:000 2000 SYSNAME DEFAULT/1/:source:0 severity:1

direction:logFile

source:0 severity:2

direction:console

source:0 severity:2

direction:monitor

Jan 02 03:24:21:000 2000 SYSNAME DEFAULT/2/:source:0 severity:2

direction:logBuffer

Jan 02 03:24:21:000 2000 SYSNAME DEFAULT/2/:source:0 severity:2

direction:logFile

source:0 severity:3

direction:console

source:0 severity:3

direction:monitor

Jan 02 03:24:21:000 2000 SYSNAME DEFAULT/3/:source:0 severity:3

direction:logBuffer

Jan 02 03:24:21:000 2000 SYSNAME DEFAULT/3/:source:0 severity:3

direction:logFile

source:0 severity:4

direction:console

source:0 severity:4 direction:monitor Jan 02 03:24:21:000 2000 SYSNAME DEFAULT/4/:source:0 severity:4 direction:logBuffer Jan 02 03:24:21:000 2000 SYSNAME DEFAULT/4/:source:0 severity:4 direction:logFile source:0 severity:5 direction:console source:0 severity:5 direction:monitor source:0 severity:6 direction:console source:0 severity:6 direction:monitor source:0 severity:7 direction:console source:0 severity:7 direction:monitor source:0 severity:8 direction:console source:0 severity:8 direction:monitor Jan 02 03:24:21:000 2000 SYSNAME DEFAULT/1/:source:1 severity:1 direction:console Jan 02 03:24:21:000 2000 SYSNAME DEFAULT/1/:source:1 severity:1 direction:monitor <184>Jan 02 03:24:21:000 2000 SYSNAME DEFAULT/1/:source:1 severity:1 direction:logHost Jan 02 03:24:21:000 2000 SYSNAME DEFAULT/1/:source:1 severity:1 direction:logBuffer Jan 02 03:24:21:000 2000 SYSNAME DEFAULT/2/:source:1 severity:2 direction:console Jan 02 03:24:21:000 2000 SYSNAME DEFAULT/2/:source:1 severity:2 direction:monitor <185>Jan 02 03:24:21:000 2000 SYSNAME DEFAULT/2/:source:1 severity:2 direction:logHost

Jan 02 03:24:21:000 2000 SYSNAME DEFAULT/2/:source:1 severity:2 direction:logBuffer Jan 02 03:24:21:000 2000 SYSNAME DEFAULT/3/:source:1 severity:3 direction:console Jan 02 03:24:21:000 2000 SYSNAME DEFAULT/3/:source:1 severity:3 direction:monitor <186>Jan 02 03:24:21:000 2000 SYSNAME DEFAULT/3/:source:1 severity:3 direction:logHost Jan 02 03:24:21:000 2000 SYSNAME DEFAULT/3/:source:1 severity:3 direction:logBuffer Jan 02 03:24:21:000 2000 SYSNAME DEFAULT/4/:source:1 severity:4 direction:console Jan 02 03:24:21:000 2000 SYSNAME DEFAULT/4/:source:1 severity:4 direction:monitor <187>Jan 02 03:24:21:000 2000 SYSNAME DEFAULT/4/:source:1 severity:4 direction:logHost Jan 02 03:24:21:000 2000 SYSNAME DEFAULT/4/:source:1 severity:4 direction:logBuffer Jan 02 03:24:21:000 2000 SYSNAME DEFAULT/5/:source:1 severity:5 direction:console Jan 02 03:24:21:000 2000 SYSNAME DEFAULT/5/:source:1 severity:5 direction:monitor <188>Jan 02 03:24:21:000 2000 SYSNAME DEFAULT/5/:source:1 severity:5 direction:logHost Jan 02 03:24:21:000 2000 SYSNAME DEFAULT/5/:source:1 severity:5 direction:logBuffer Jan 02 03:24:21:000 2000 SYSNAME DEFAULT/6/:source:1 severity:6 direction:console Jan 02 03:24:21:000 2000 SYSNAME DEFAULT/6/:source:1 severity:6 direction:monitor <189>Jan 02 03:24:21:000 2000 SYSNAME DEFAULT/6/:source:1 severity:6 direction:logHost Jan 02 03:24:21:000 2000 SYSNAME DEFAULT/6/:source:1 severity:6 direction:logBuffer Jan 02 03:24:21:000 2000 SYSNAME DEFAULT/7/:source:1 severity:7 direction:console

direction:monitor

Jan 02 03:24:21:000 2000 SYSNAME DEFAULT/7/:source:1 severity:7 direction:monitor <190>Jan 02 03:24:21:000 2000 SYSNAME DEFAULT/7/:source:1 severity:7 direction:logHost Jan 02 03:24:21:000 2000 SYSNAME DEFAULT/7/:source:1 severity:7 direction:logBuffer Jan 02 03:24:21:000 2000 SYSNAME DEFAULT/8/:source:1 severity:8 direction:console Jan 02 03:24:21:000 2000 SYSNAME DEFAULT/8/:source:1 severity:8 direction:monitor <191>Jan 02 03:24:21:000 2000 SYSNAME DEFAULT/8/:source:1 severity:8 direction:logHost Jan 02 03:24:21:000 2000 SYSNAME DEFAULT/8/:source:1 severity:8 direction:logBuffer Jan 02 03:24:21:000 2000 SYSNAME DEFAULT/1/:source:2 severity:1 direction:console Jan 02 03:24:21:000 2000 SYSNAME DEFAULT/1/:source:2 severity:1 direction:monitor Jan 02 03:24:21:000 2000 SYSNAME DEFAULT/1/:source:2 severity:1 direction:trapBuffer Jan 02 03:24:21:000 2000 SYSNAME DEFAULT/2/:source:2 severity:2 direction:console Jan 02 03:24:21:000 2000 SYSNAME DEFAULT/2/:source:2 severity:2 direction:monitor Jan 02 03:24:21:000 2000 SYSNAME DEFAULT/2/:source:2 severity:2 direction:trapBuffer Jan 02 03:24:21:000 2000 SYSNAME DEFAULT/3/:source:2 severity:3 direction:console Jan 02 03:24:21:000 2000 SYSNAME DEFAULT/3/:source:2 severity:3 direction:monitor Jan 02 03:24:21:000 2000 SYSNAME DEFAULT/3/:source:2 severity:3 direction:trapBuffer Jan 02 03:24:21:000 2000 SYSNAME DEFAULT/4/:source:2 severity:4 direction:console Jan 02 03:24:21:000 2000 SYSNAME DEFAULT/4/:source:2 severity:4

Jan 02 03:24:21:000 2000 SYSNAME DEFAULT/4/:source:2 severity:4 direction:trapBuffer

Jan 02 03:24:21:000 2000 SYSNAME DEFAULT/5/:source:2 severity:5 direction:console

Jan 02 03:24:21:000 2000 SYSNAME DEFAULT/5/:source:2 severity:5 direction:monitor

Jan 02 03:24:21:000 2000 SYSNAME DEFAULT/5/:source:2 severity:5 direction:trapBuffer

Jan 02 03:24:21:000 2000 SYSNAME DEFAULT/6/:source:2 severity:6 direction:console

Jan 02 03:24:21:000 2000 SYSNAME DEFAULT/6/:source:2 severity:6 direction:monitor

Jan 02 03:24:21:000 2000 SYSNAME DEFAULT/6/:source:2 severity:6 direction:trapBuffer

Jan 02 03:24:21:000 2000 SYSNAME DEFAULT/7/:source:2 severity:7 direction:console

Jan 02 03:24:21:000 2000 SYSNAME DEFAULT/7/:source:2 severity:7 direction:monitor

Jan 02 03:24:21:000 2000 SYSNAME DEFAULT/7/:source:2 severity:7 direction:trapBuffer

Jan 02 03:24:21:000 2000 SYSNAME DEFAULT/8/:source:2 severity:8 direction:console

Jan 02 03:24:21:000 2000 SYSNAME DEFAULT/8/:source:2 severity:8 direction:monitor

Jan 02 03:24:21:000 2000 SYSNAME DEFAULT/8/:source:2 severity:8 direction:trapBuffer

Sysname(config)#